## NET119を使用した119番通報

#### ◎NET119による通報要領について

⇒NET119による通報を行うには事前登録が必要となりますので、登録された方のみ通報 が可能です。(登録を希望される方は消防本部指令課へお問い合わせください)

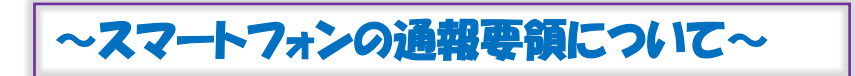

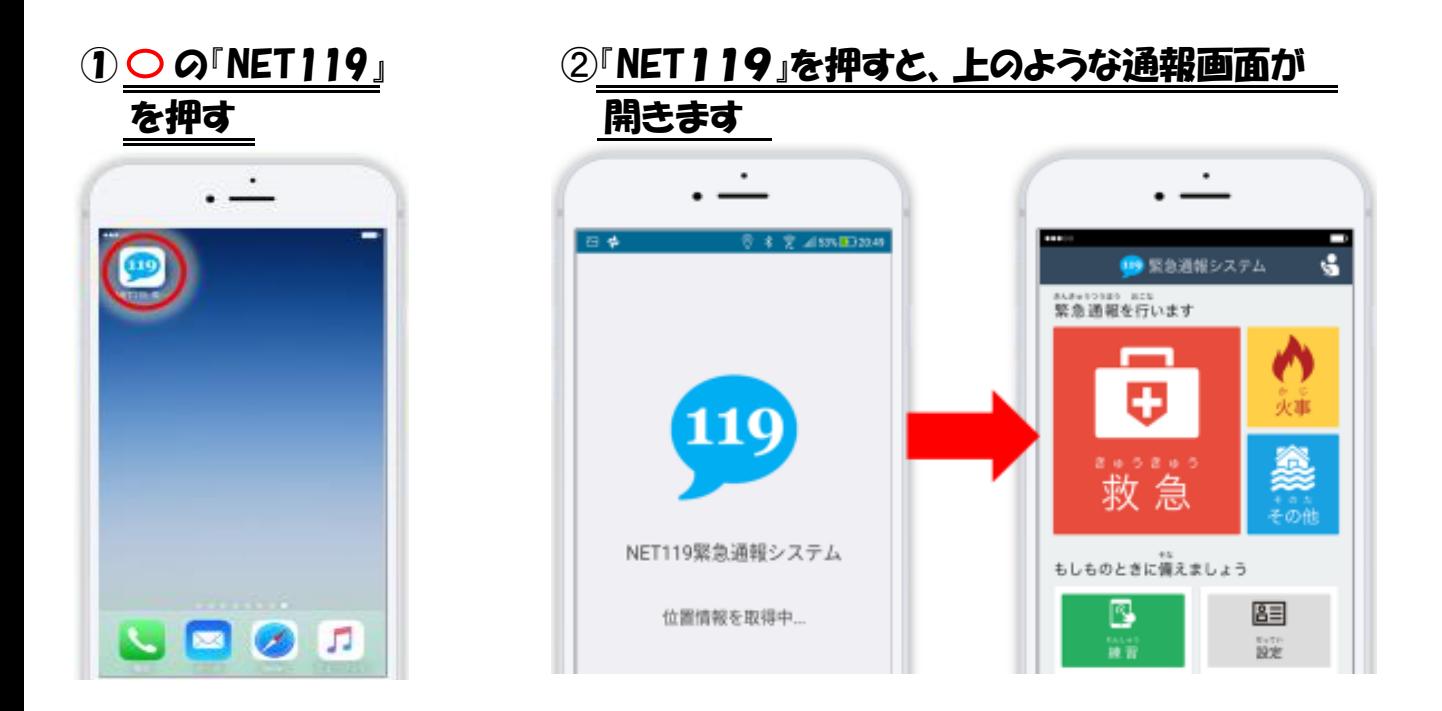

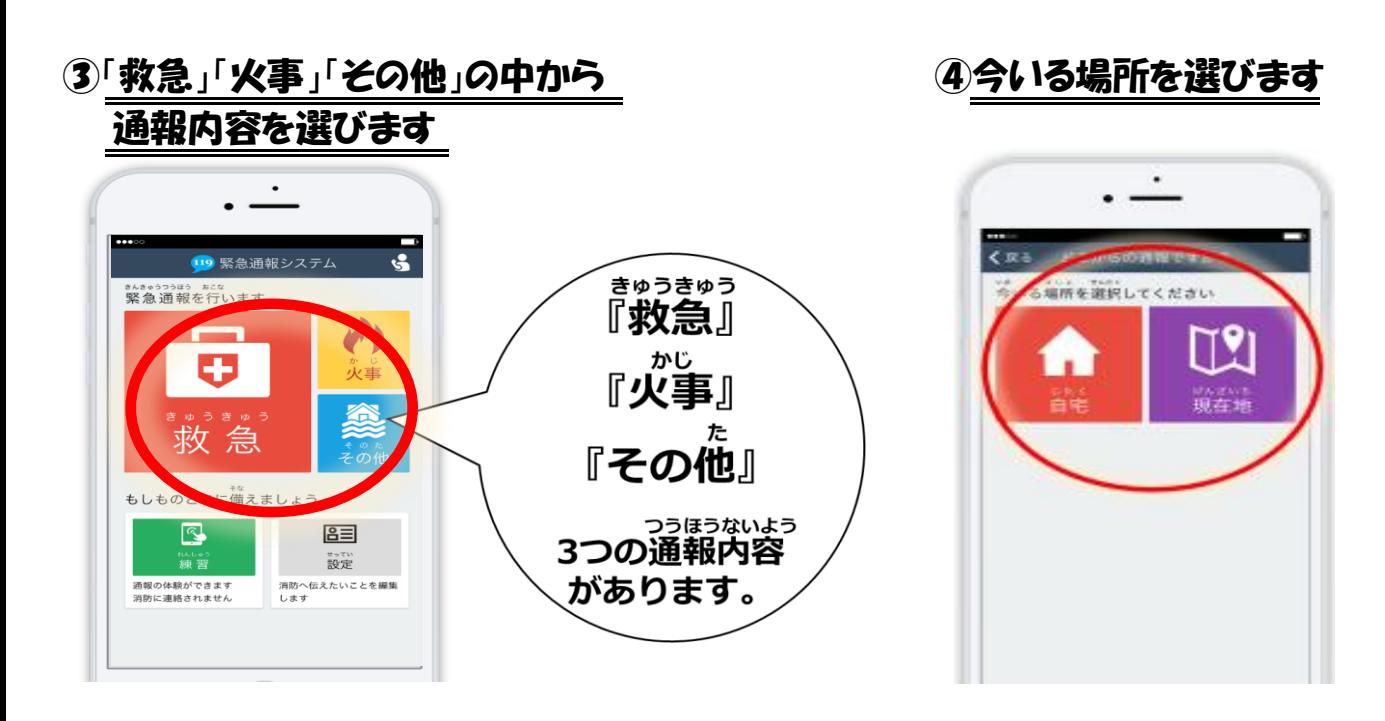

#### 5外出先の場合は、地図から今いる 6指で画面をスライドして 場所を探して「ここです」を選びます 通報します

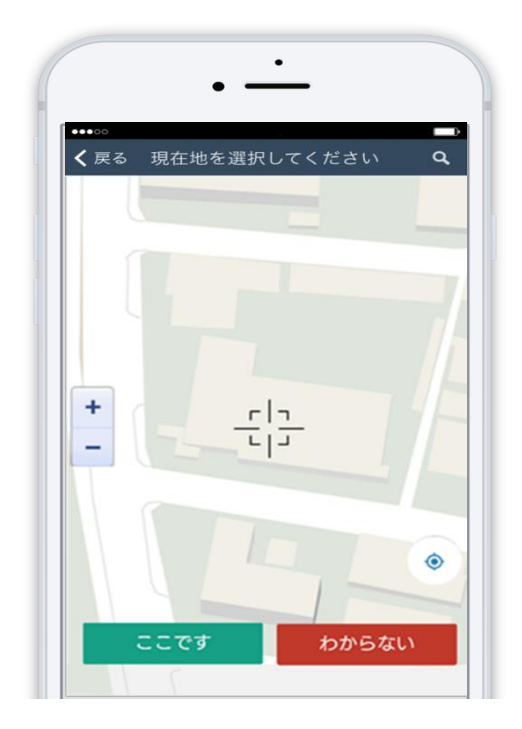

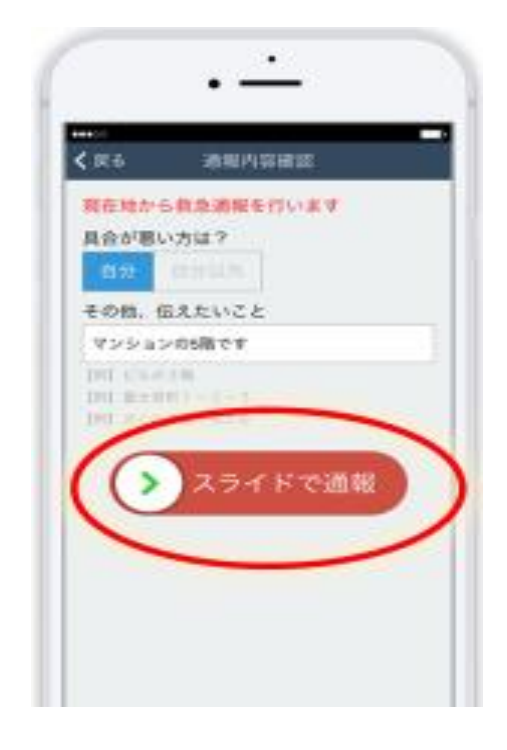

### ~携帯電話による通報要領について~

#### ①インターネットのお気に入り・ ➁通報を選びます ブックマークからNET119を選ぶ

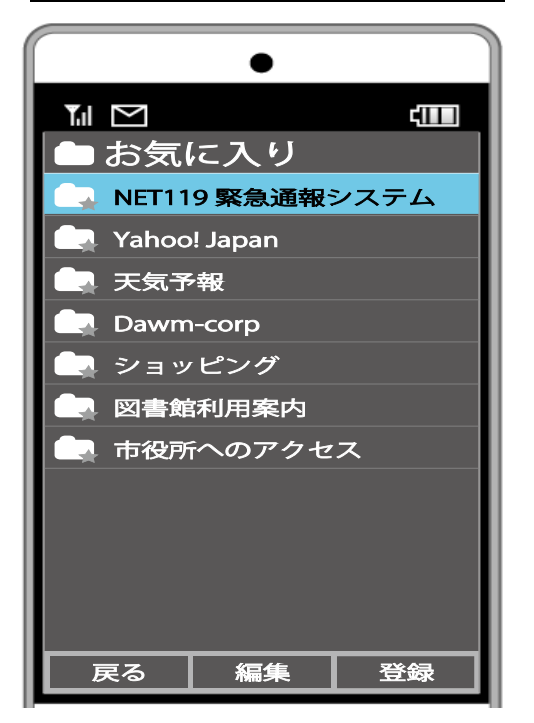

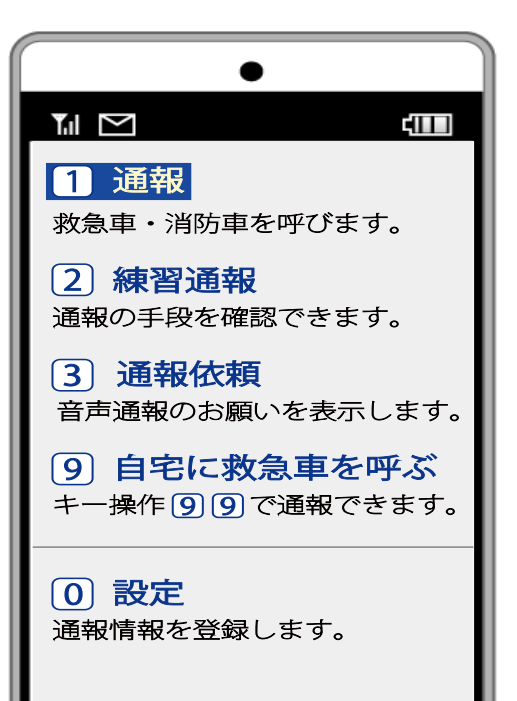

#### ③現在地を確認する画面が表示されます

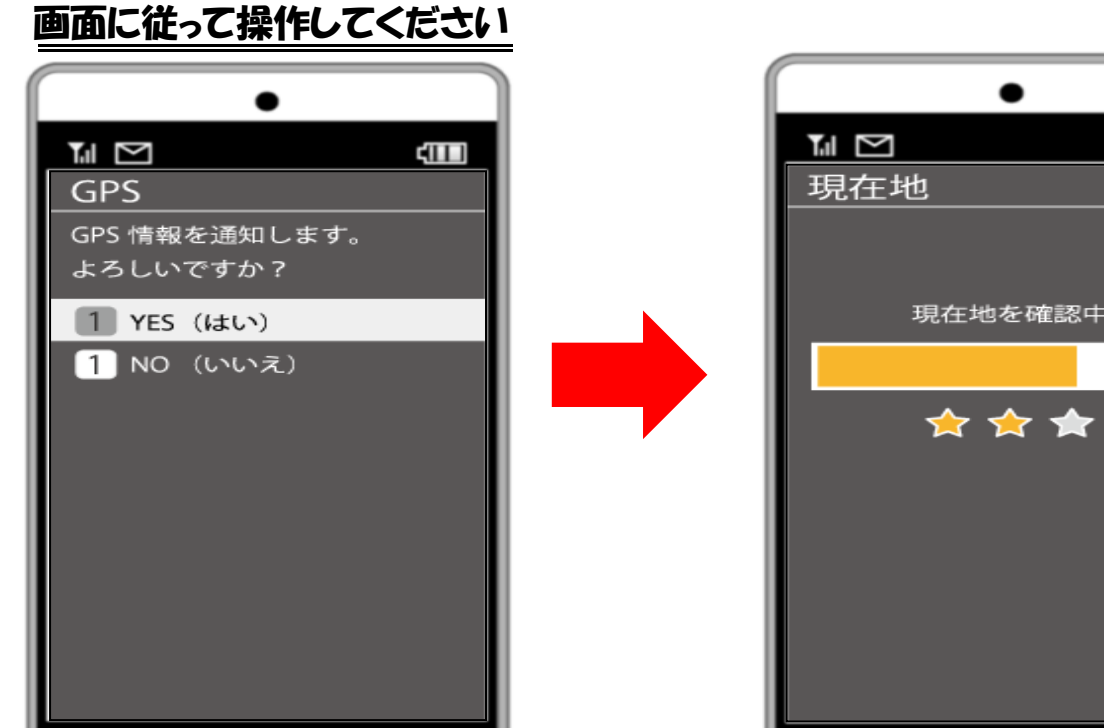

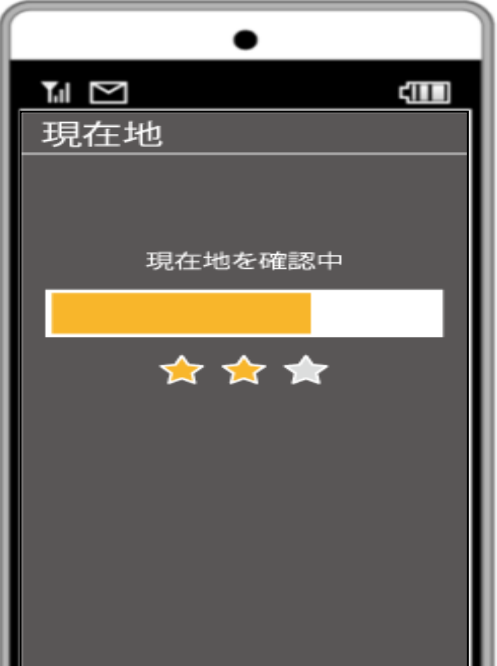

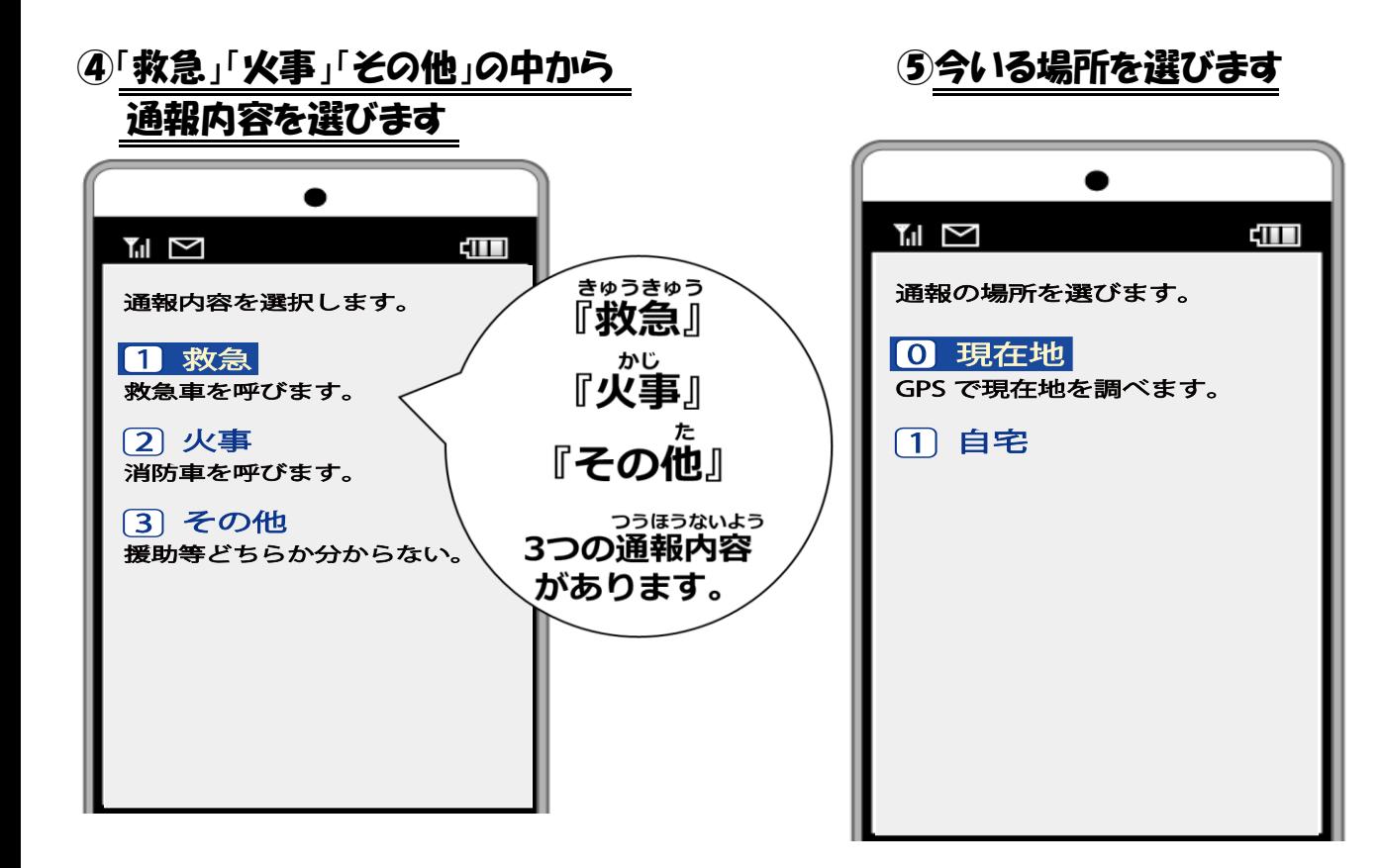

# 場所を探して「ここです」を選びます  $T_{\text{all}}$   $\approx$ cш |❶ ここです 地図の中心が通知されます。 1 わかりません GPS による地点が通知されます。

#### ⑥外出先の場合は、地図から今いる ⑦通報を選びます

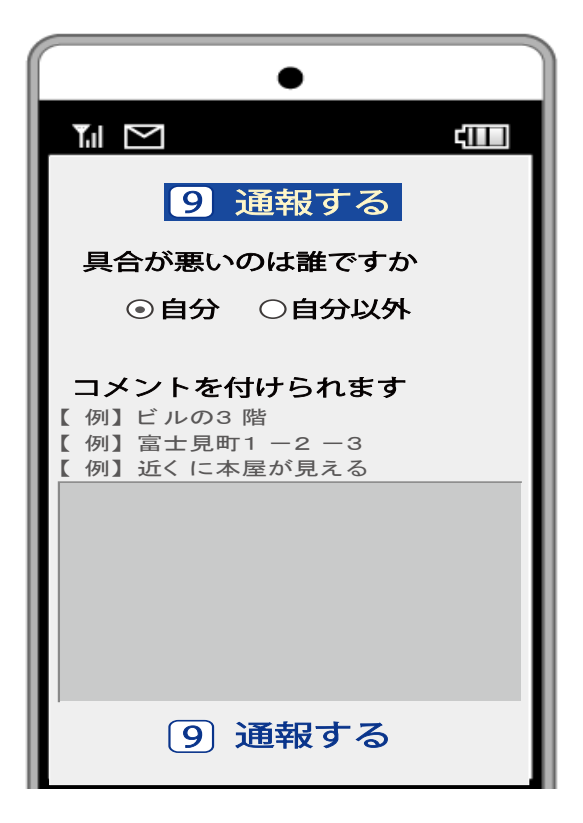